IN ORDER TO UPLOAD YOUR BIRTH CERTIFICATE;

YOUR PASSPORT/ or EU ID;

YOUR VISA

YOUR OFII DOCUMENT,

PLEASE FOLLOW THE INDICATIONS BELOW:

1-GO TO THE AUP WEBSITE- Open the link: https://www.aup.edu/

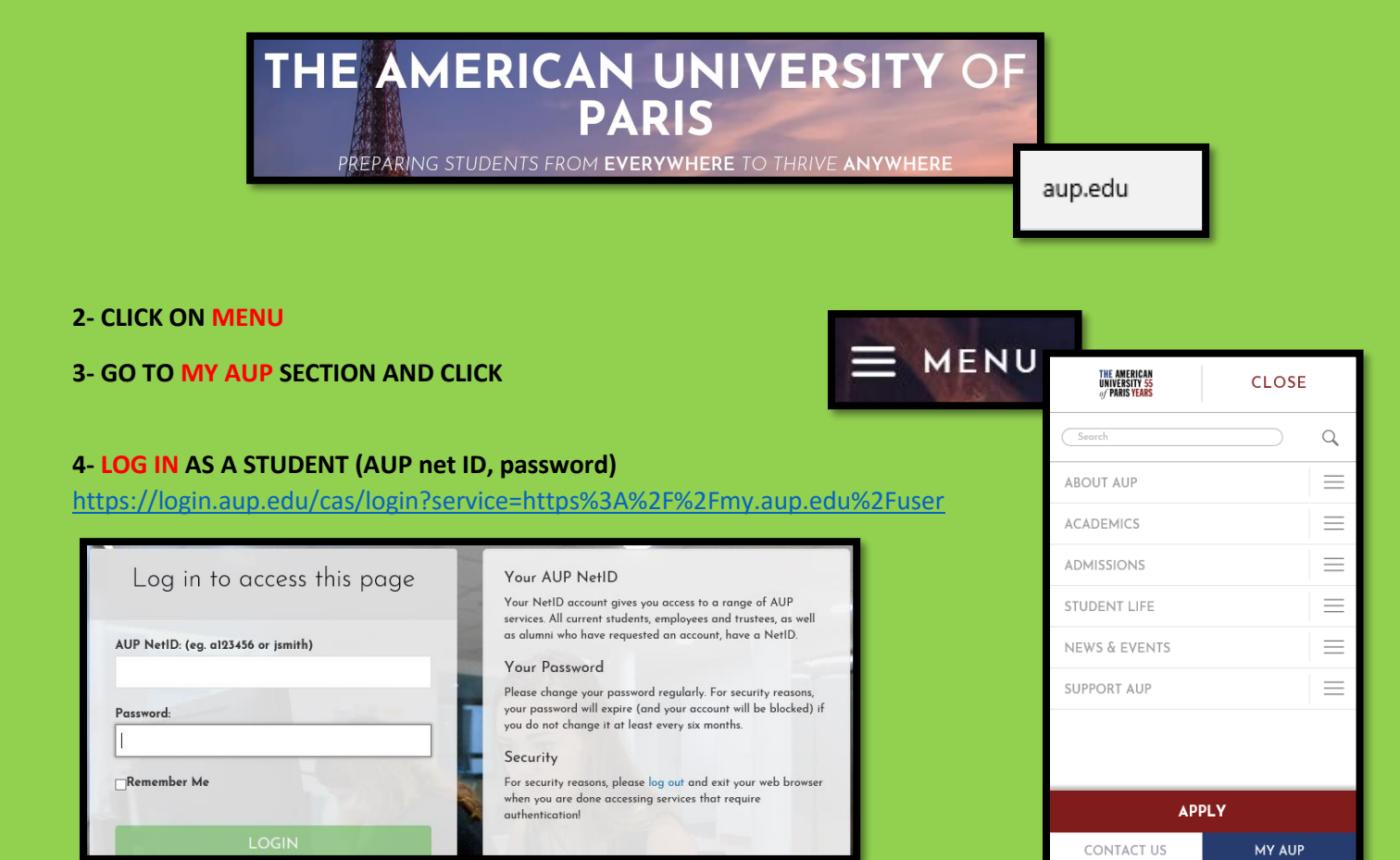

## 5- CLICK ON MY PROFILE/ STUDENT/ DOCUMENTS

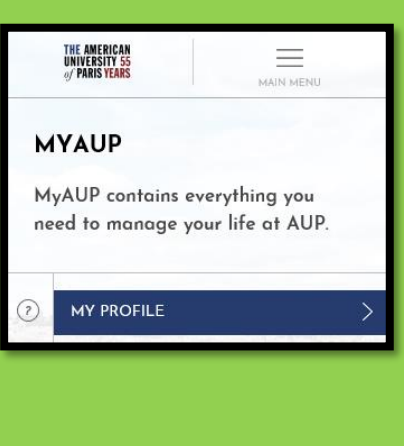

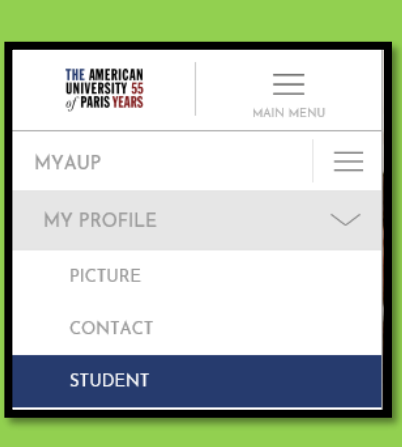

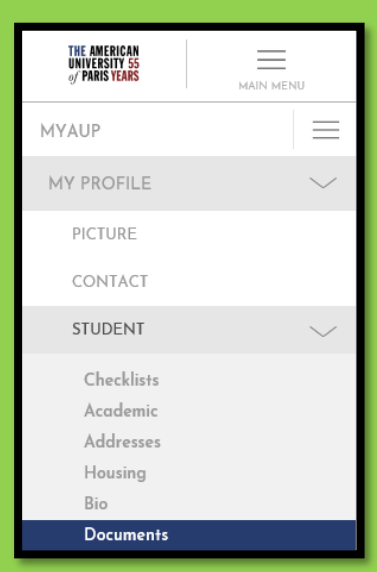

## **6- CHOOSE THE DOCUMENT YOU WISH TO UPLOAD AND CLICK**

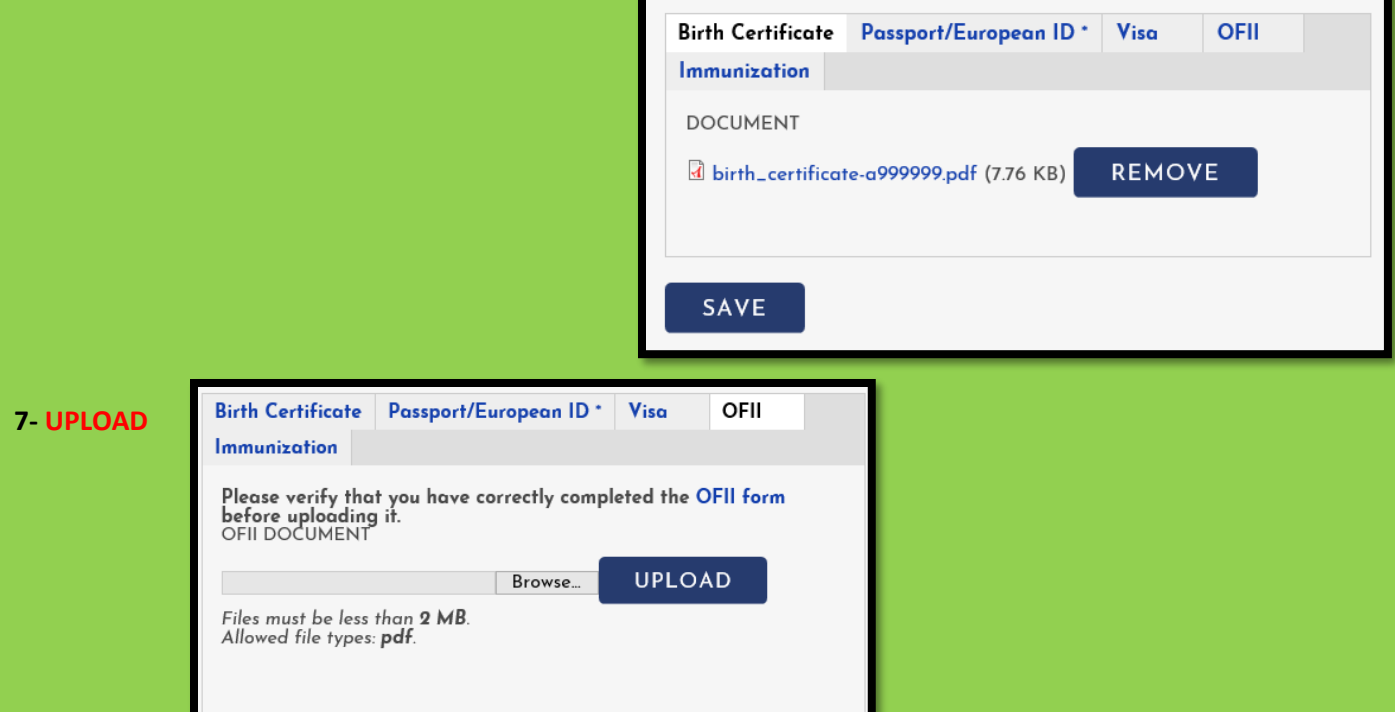

## **8- CHECKLIST: PENDING APPROVAL FROM SIS- STUDENT IMMIGRATION SERVICES**

ı

**ONCE THE DOCUMENT IS UPLOADED, SIS WILL PROCESS YOUR REQUEST ASAP AND WILL FORWARD THE AUTHORIZED DOCUMENT TO THE DATABASE IN ORDER TO UPDATE YOUR RESIDENCY RECORDS.**

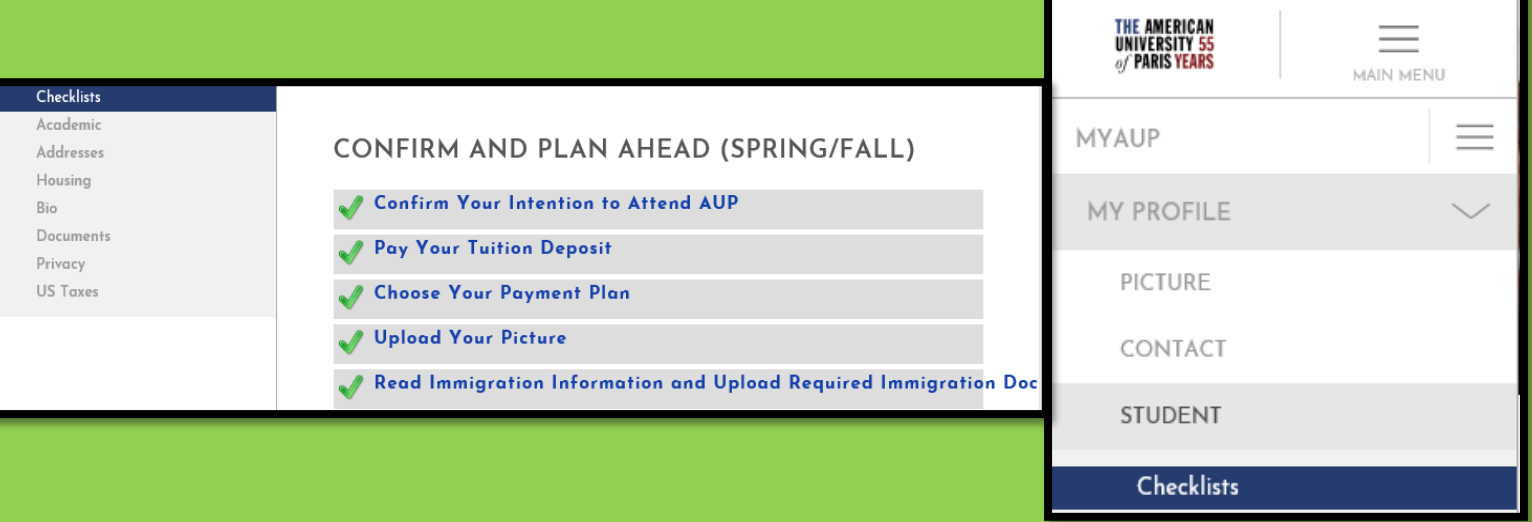